# Делаем свой сайт

Тема: «Моя семья»

- В программе блокнот создадим 1-ю страничку, не забудем сохранить её под именем index.html
- Для просмотра страницы надо закрыть файл и открыть его в браузере
- Для редактирования файла его открывают в блокноте

# **Вот текст простейшей Webстраницы на языке HTML**

```
<html>
  <head>
  <title>Моя семья</title>
  </head>
 <body>
  Здравствуйте, это моя первая страница. 
  Меня зовут…..
  <br>
  </body>
</html>
```
На страничке надо рассказать немного о себе

## Добавим строку заголовка, расположенную по центру

```
<html>
  <head>
   <title>Моя семья</title>
  </head>
  <body>
   <div align="center">
   <H3>Обо мне</H3>
  Здравствуйте, это моя первая страница.
  <br>
  Меня зовут…..
  <br>
  </body>
</html>
```
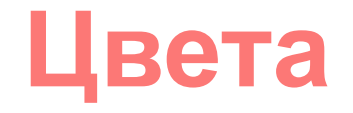

#### **НАЗВАНИЯ ЦВЕТОВ**

Цвет в языке **HTML** задается двумя способами: по имени и в виде шестнадцатеричного кода.

- Многие цвета имеют (английские) имена и эти названия понимают браузеры. Например,
- **WHITE белый**
- **BLACK черный**
- **RED красный**
- **GREEN зеленый**
- **BLUE синий**

#### **Шестнадцатеричные коды**

- **• Другой способ задать цвет указать его код в формате RGB.**
- **• Цвет записывается в виде трех пар шестнадцатеричных цифр, перед которыми ставится символ #. Каждая пара цифр может принимать значения в интервале от 00 до FF (или от 0 до 255 в десятичной записи). Первая пара обозначает яркость красного (R —** *red***), вторая и третья - яркости зеленого (G —** *green***) и синего (B —** *blue***) в этом цвете.**
- *Примеры цветов в шестнадцатеричном формате:*
- **#FFFFFF белый**
- **#000000 черный**
- **#FF0000 красный**
- **#00FF00 зеленый**
- **#0000FF синий**

### Раскрасим текст

```
<html>
<head>
   <title>Моя семья</title>
</head>
<body>
   <div align="center">
    <H3>Обо мне</H3>
   Здравствуйте, это моя первая страница. 
<br>
```
#### **<font color="#CC0000">** Добро пожаловать! :) **</font>**

Меня зовут….. <br> </body> </html>

# Добавим новые страницы:

- Скопируйте текст предыдущей страницы и вставьте его на две новые страницы
- 2-ю страницу назовите family.html
- 3-ю hobby.html
- Поменяйте заголовки страниц и их содержание

## Тег для вставки изображения (имиджа)

Этот пример говорит о том, что изображение лежит в том же каталоге (директории, папке), в которой лежит и web- страничка:

#### <img src=my.jpg>

где **my.jpg** изображение, на которое идет ссылка на странице (имя может быть любое), все расположенное между кавычками - ссылка (путь к изображению).

Если изображение лежит в поддиректории (в папке, которая лежит в вашей основной папке), то ссылка на неё будет выглядеть так:

#### <img src=my/my.jpg>

Если картинка (или любой файл) лежит на другом сайте, то путь прописывается полностью:

#### <img src=http://www.homepage.ru/my/my.jpg>

Принято все изображения класть в отдельную папку и тэг IMg не требует закрывающего тэга

# Добавим на страницу <html> изображение

<head>

<title>Моя семья</title>

</head>

<body>

<div align="center">

<H3>Обо мне</H3>

Здравствуйте, это моя первая страница.

<br>

#### **<img src=my.gif>**

<font color="#CC0000"> Добро пожаловать! :) </font> Меня зовут….. <br>

</body>

</html>

### Атрибуты обтекания картинки текстом

<img src=my.gif align="left"> текст слева

<img src=my.gif align="right"> текст справа

> текст может располагаться внизу картинки (это по умолчанию) - (1), посередине - (2), и вверху - (3):

 $(1)$  -  $\leq$ img src="pr1.png" align="bottom">  $(2)$  -  $\leq$ img src="pr1.png" align="middle">  $(3)$  -  $\leq$ img src="pr1.png" align="top">

#### дополнительные возможности см. ПРИЛОЖЕНИЕ 2

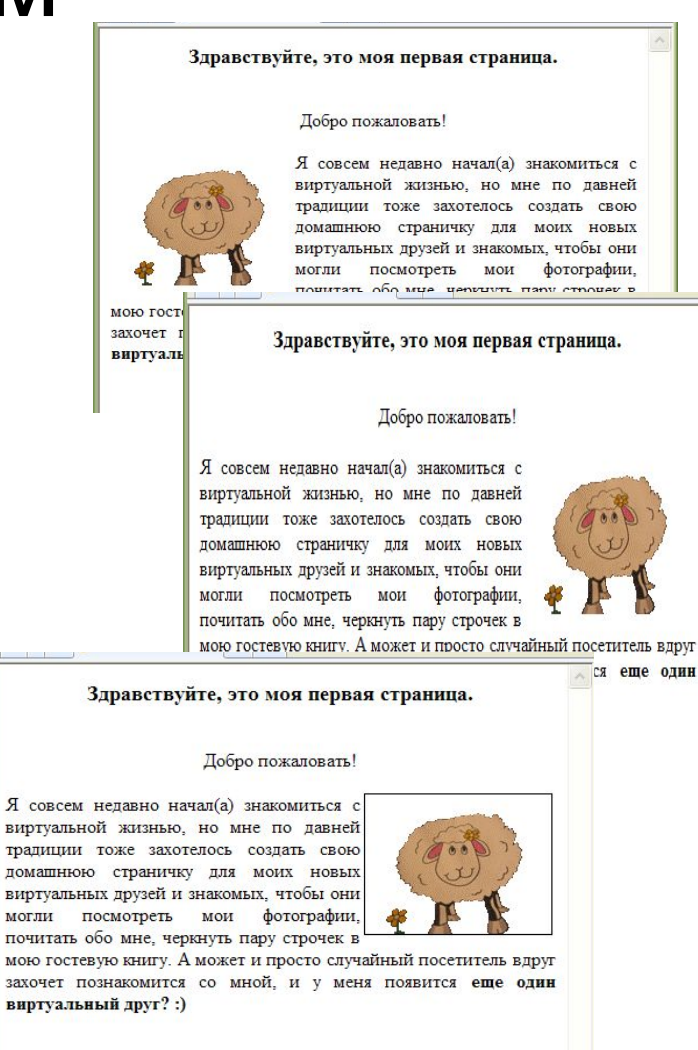

# Цвет фона

Цвет фона устанавливается в уже знакомом нам **тэге <body>:** 

**<body bgcolor="#000000">** 

**000000 - код черного цвета**, вы же свой документ можете раскрасить любым другим.

Кстати, если цвет в <body> не указывать, то по умолчанию он будет белым, хотя иногда цветом по умолчанию может являться любой другой, кроме белого, поэтому лучше всегда прописывайте цвет фона, а так же цвет основного текста в <br/>body>.

Пример на следующей странице.

### Пример

<html>

- <head>
	- <title>Моя семья </title>
- </head>

#### **<body text="#336699" bgcolor="#00ff00">**

- Здравствуйте, это моя первая страница. <br>
	- <font color="#CC0000"> Добро пожаловать! :)
	- </font>
- </body>
- </html>

### Установка размера текста

Заголовки предназначены для выделения небольшой части текста (строки, фразы).

Но, если вы хотите выделить большой фрагмент текста, то заголовки для этого использовать нельзя. Для этого предназначен атрибут **size** тэга **<font></font>,** который устанавливает желаемый размер шрифта:

```
<font size="+4"> текст </font>
<font size="+3"> текст </font>
<font size="+2"> текст </font>
<font size="+1"> текст </font>
<font size="+0"> текст </font>
<font size="-1"> текст </font>
<font size="-2"> текст </font>
```
# Пример <html>

<head>

<title>Моя семья </title>

</head>

<body text="#336699" bgcolor="#00ff00">

**<div align = "center">**

<H3>Здравствуйте, это моя первая страница.</H3>

**<div align = "left">**

<br>

<font color="#CC0000"> Добро пожаловать!</font> :)

<br>

Я совсем недавно начал(а) знакомиться с виртуальной жизнью, но мне по давней традиции тоже захотелось создать свою домашнюю страничку для моих новых виртуальных друзей и знакомых. А может и просто случайный посетитель вдруг захочет познакомится со мной, и у меня появится **<font size="+3"> еще один виртуальный друг? :)</font>**

</body> </html>

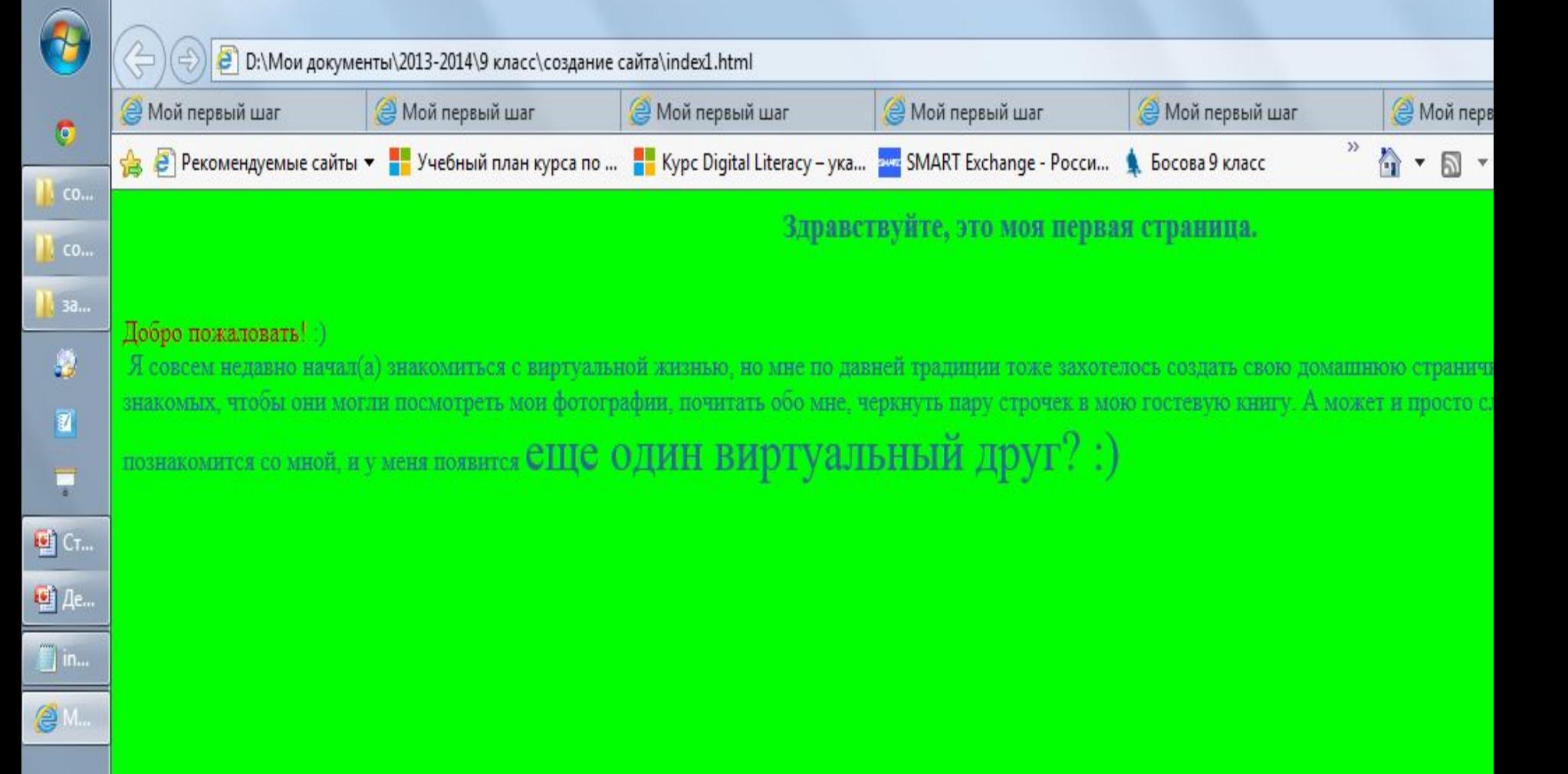

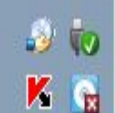

# Создание ссылок на страницы

• Тэг <a></a> делает ссылкой заключенную в него картинку или фразу (текст).

(1) - <a href="prf.html">мои фотографии</a> (2) - <a href="photos/prf.html">мои фотографии</a> (3) - <a href="http://www.homepage.ru/prf.html">мои фотографии</a>

(1) документ лежит в той же директории (папке), что и документ, в котором мы ссылаемся на prf.html,

(2) документ лежит в поддиректории /photos,

(3) ссылка на сайт http://www.homepage.ru, где лежит нужный нам документ.

Для всех ссылок в документе можно прописать цвета:

- **• link** цвет просто ссылки,
- **• alink** цвет активной ссылки (нажатой),
- **• vlink** цвет уже посещенной ссылки.

**<body text="#336699" bgcolor="#000000" link="#339999" alink="#339999" vlink="#339999">**

Как и цвет для всего текста в документе, цвета ссылок мы прописываем в <body>.

В нашем примере цвета для просто ссылки, активной и посещенной - одинаковые, но они могут быть разными – это на ваше усмотрение.